## УКМ 4. Денежные ящики СW ER410/CW FT460

Денежный ящик подключается в порт ККТ.

Настройки устройства осуществляются в разделе кассового сервера УКМ 4 по адресу: Настройка сервера и оборудования – Оборудование ККМ – Оборудование (вкладка слева), где нужно выбрать и открыть для редактирования используемую конфигурацию оборудования, кликнув по ее названию:

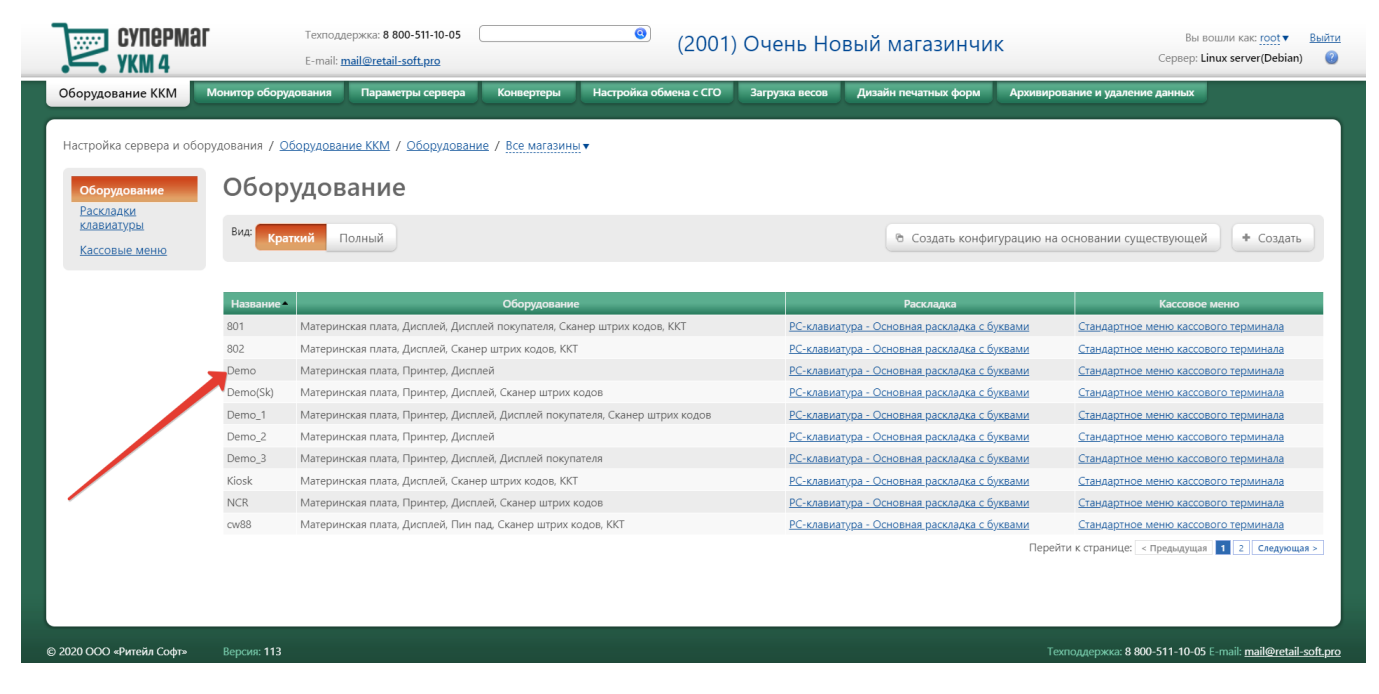

Далее необходимо воспользоваться кнопкой Подключить устройство:

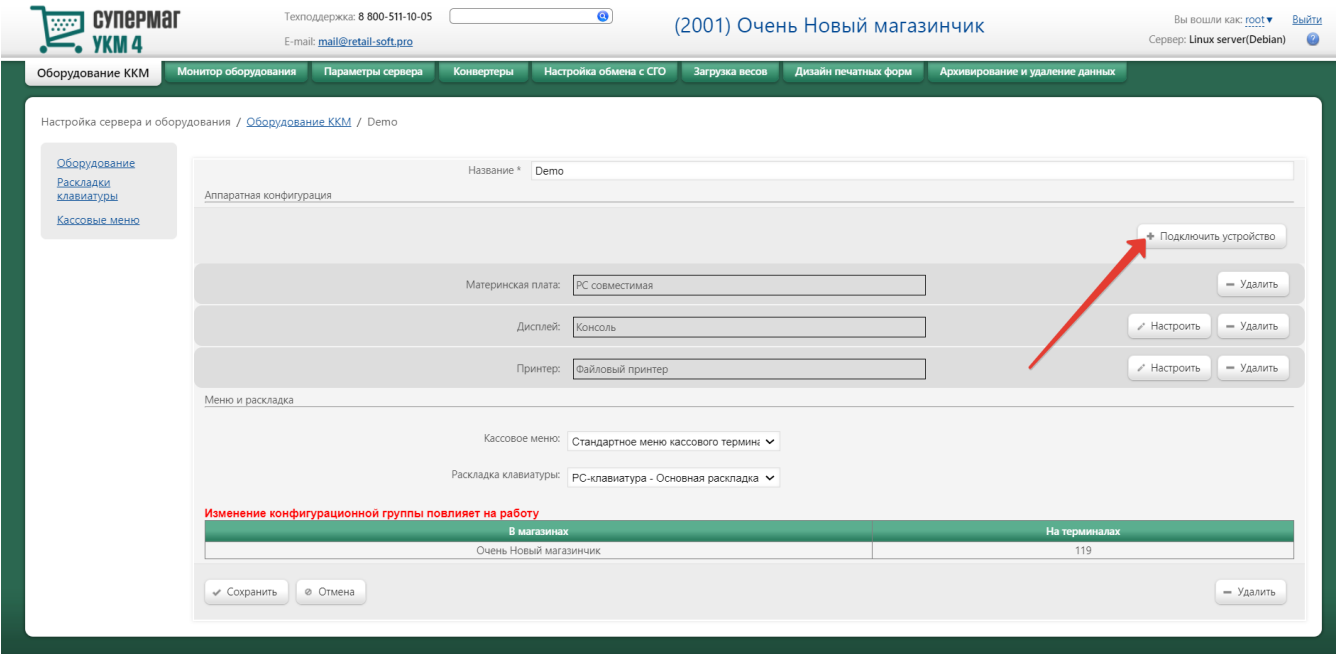

Из списка доступных устройств надо выбрать Кассовый ящик и нажать кнопку Подключить:

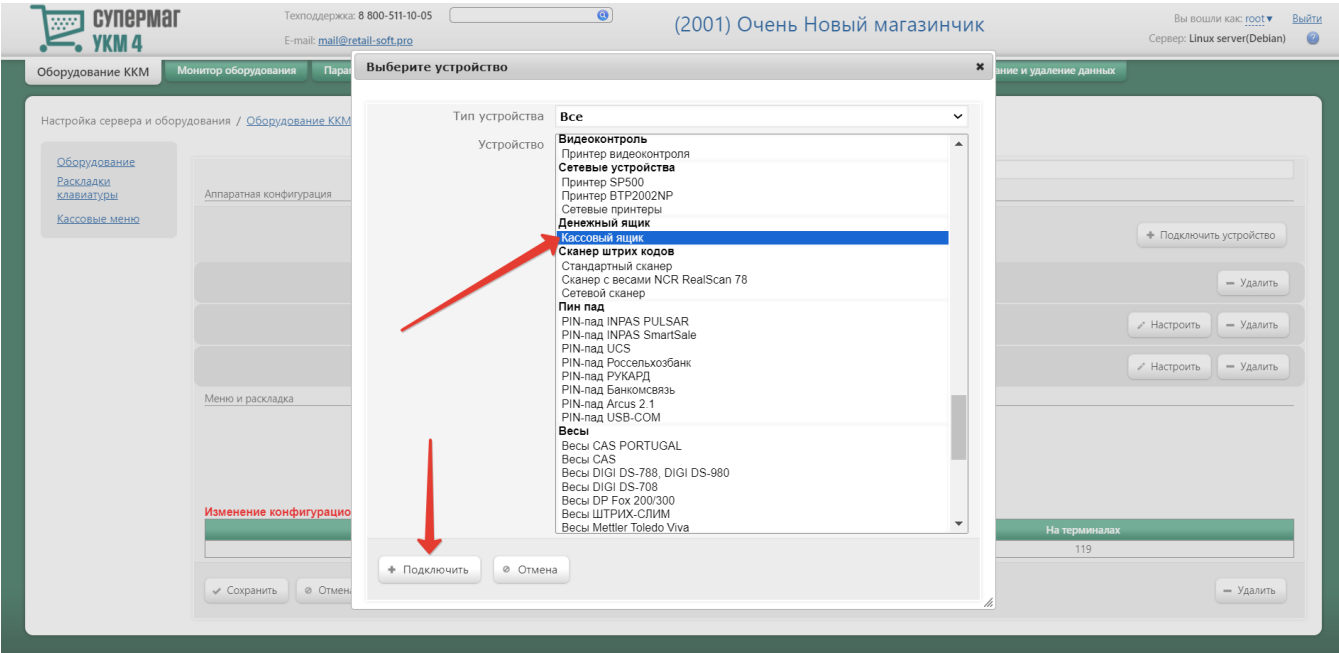

Откроется окно настроек устройства:

Устройство "Кассовый ящик"

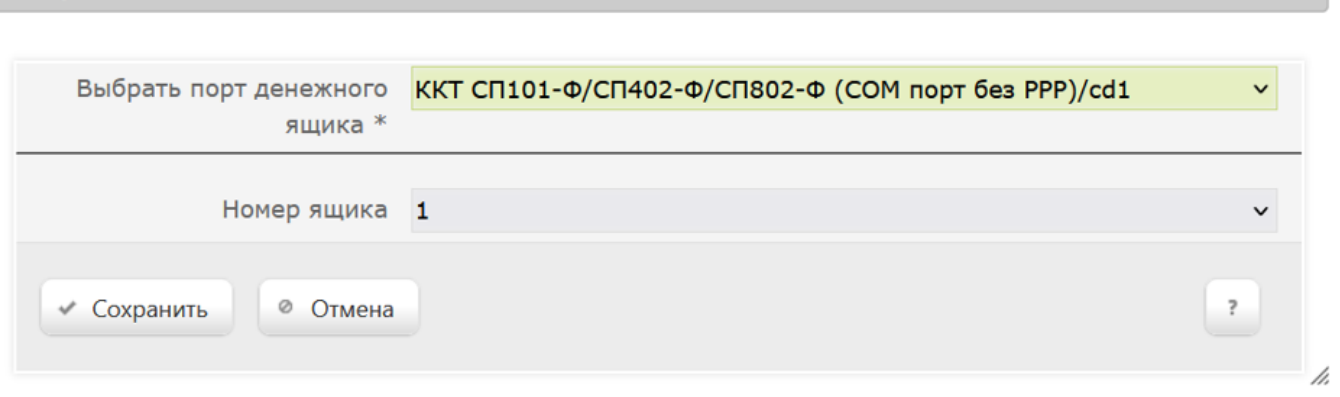

 $\pmb{\times}$ 

Выставив параметры, нужно нажать на кнопку Сохранить в текущем окне, а затем – еще одну кнопку Сохранить на странице просмотра конфигурации:

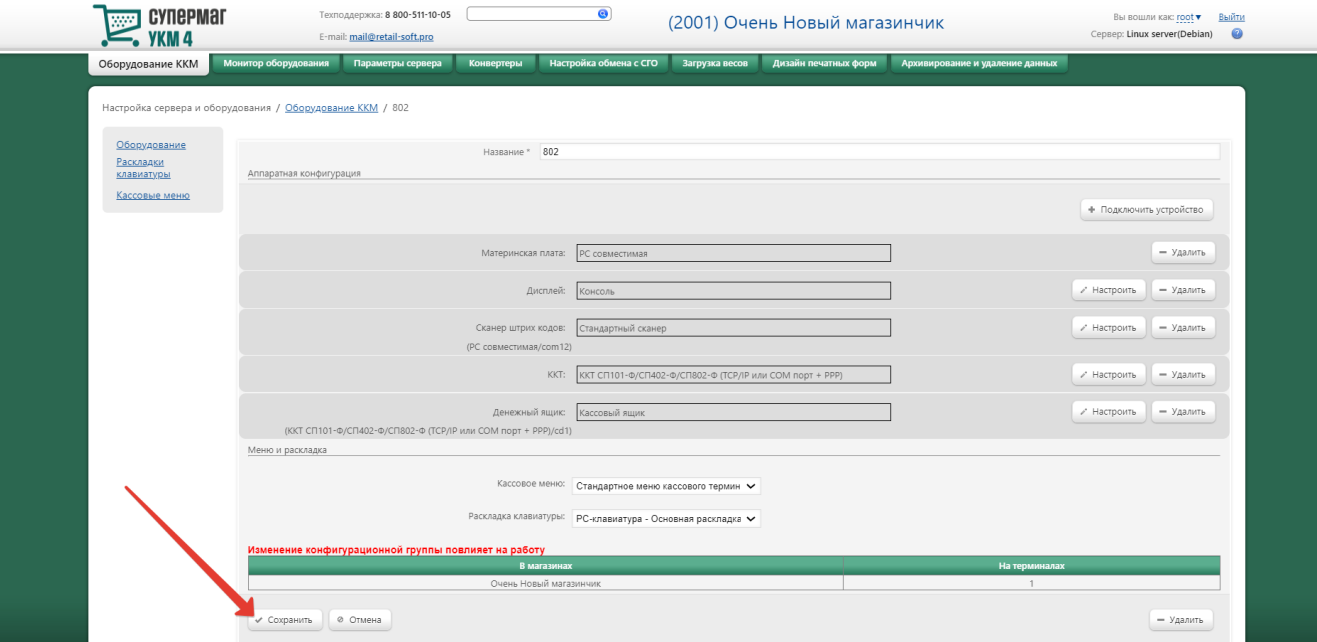

## На экране появится следующее предупреждение:

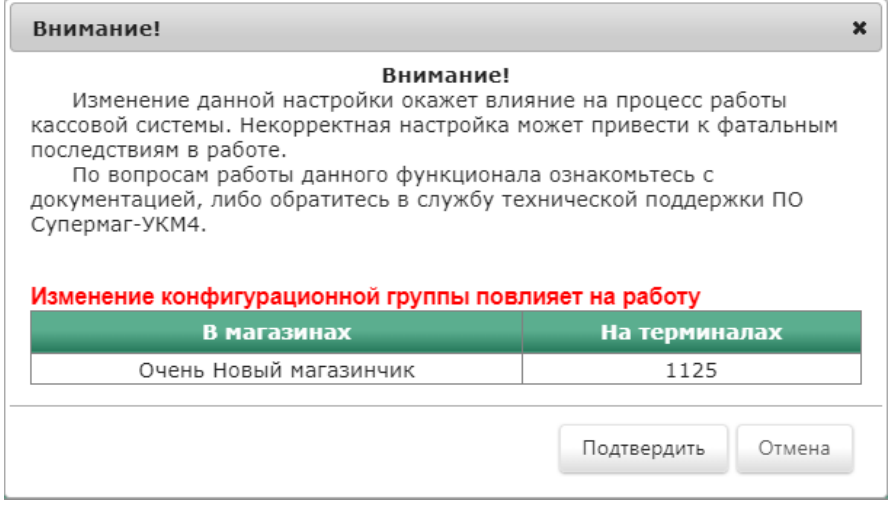

В данном окне следует выбрать опцию Подтвердить. После этого денежный ящик будет сохранен в данной конфигурации оборудования и произойдет автоматический переход на главную страницу раздела.